| Screenshots of P4: Computer Prototype |
|---------------------------------------|
| SHRIDE                                |
| Wellesley Username:                   |
|                                       |
| Password:                             |
|                                       |
|                                       |
| Log in                                |
| New User?                             |
|                                       |
|                                       |
|                                       |
|                                       |

As a new user, you only have to complete this screen once.

| Back SH     | RIDE               |
|-------------|--------------------|
| Select what | applies to you:    |
| Rider:      | Driver:            |
| Off         | Off                |
| Money       | y matters:         |
| Venmo:      | Cash/Alternatives: |
| Off         | Off                |
|             | Next               |
|             |                    |
|             |                    |
|             |                    |

If you toggle Driver, then you can select car preferences that are only available because of cars. Is

| Back           | SHRID              | E               |  |
|----------------|--------------------|-----------------|--|
|                |                    |                 |  |
| \$             | Select what applie | s to you:       |  |
| Ride           | er: Drive          | er:             |  |
|                | Off C              | n               |  |
|                | Own a car          | ?:              |  |
|                | Off                |                 |  |
|                | Zipcar:            |                 |  |
|                | Off                |                 |  |
| Money matters: |                    |                 |  |
| Van            |                    | n/Alternatives: |  |
| ven            |                    | VAlternatives:  |  |
|                | Off                | Off             |  |

| Back                                      |             |                    |  |  |  |
|-------------------------------------------|-------------|--------------------|--|--|--|
|                                           |             |                    |  |  |  |
| 9                                         | Select what | applies to you:    |  |  |  |
| Rider: Driver:                            |             |                    |  |  |  |
|                                           | Off         | Off                |  |  |  |
| Money matters:                            |             |                    |  |  |  |
| Ven                                       | imo:        | Cash/Alternatives: |  |  |  |
|                                           | On          | Off                |  |  |  |
| Next                                      |             |                    |  |  |  |
|                                           |             |                    |  |  |  |
|                                           |             |                    |  |  |  |
| cs.wellesley.edu/~shride/shrideapp/html/# |             |                    |  |  |  |

| Back | SHRIDE                  |
|------|-------------------------|
|      |                         |
|      | Your name:              |
|      |                         |
| Y    | our preferred pronouns: |
|      | Select one              |
|      |                         |
|      | Next                    |
|      |                         |
|      |                         |
|      |                         |
|      |                         |
|      |                         |
|      |                         |
|      | For human details       |

## Back

## SHRIDE

Congratulations for completing your profile. Remember, you can always change your settings:

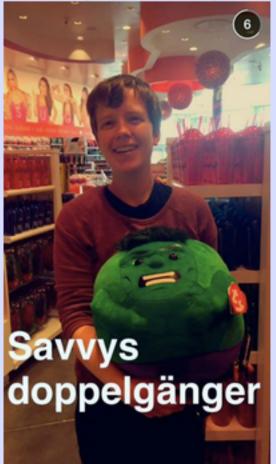

Name: Alison Savage Role: Rider

Our hard coded version with Alison Savage as a Rider.

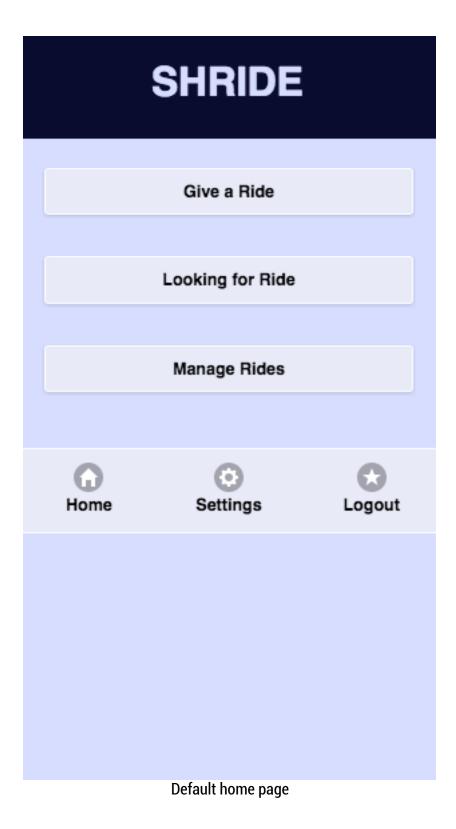

|     | SHRIDE                                            |   |
|-----|---------------------------------------------------|---|
|     | Create New Drive                                  |   |
|     | Create New Drive                                  |   |
|     | 5/18/15, 3:00pm<br>Wellesley to Logan Airport     | Ø |
| • • | 5/18/15, 7:00pm<br>Wellesley to South Station     | Ø |
|     | 5/19/15, 10:00am<br>Davis Square to South Station | Ø |
|     | 5/19/15, 8:00pm<br>Harvard Square to Wellesley    | Ø |
|     | 5/20/15, 1:00pm<br>Logan Airport to Wellesley     | Ø |

The generic listed feed that people get when they are looking for rides. Sorted from most recent to most in the future.

| Back          | SHRIDE                                                                                                    |   |
|---------------|----------------------------------------------------------------------------------------------------|---|
|               | <b>5/18/15, 3:00pm</b><br>To: Logan Airport<br>From: Wellesley<br>How many passengers: 2<br>Price Range: \$20-\$40 | ۲ |
|               | Contact                                                                                                    |   |
|               | Join                                                                                                    |   |
| 5/18/15, Well | lesley to South Station                                                                                            | Ø |
| 5/19/15, Dav  | is Square to South Station                                                                                         | Ø |
| 5/19/15, Han  | vard Square to Wellesley                                                                                           | Ø |
|               | no of the items, then you get more info                                                                            |   |

If you select one of the items, then you get more information.

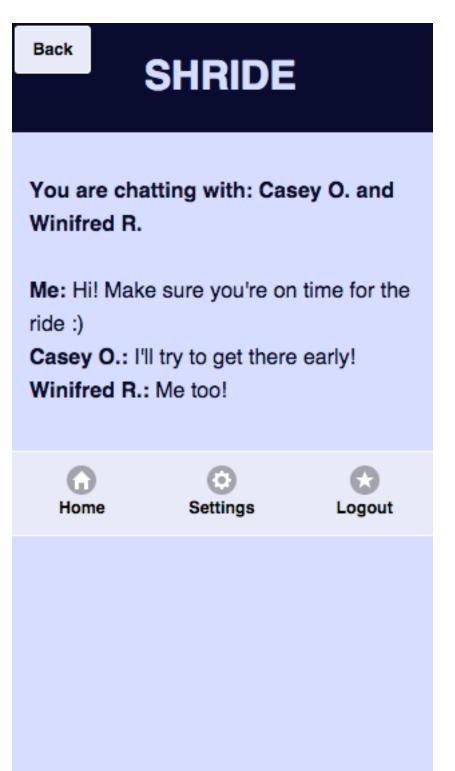

This is a chat window for how it might look like to be chatting. It is very minimalist, and to preserve privacy, only shows the first name.

| Back                    | SHRIDE                                                       |      |
|-------------------------|--------------------------------------------------------------|------|
|                         |                                                              |      |
| 0                       | of 5/18/15, 3:00pm                                           |      |
|                         | To: Logan Airport                                            |      |
|                         | From: Wellesley                                              | -    |
| $\overline{\mathbf{O}}$ | The page at cs.wellesley.edu sa<br>Do you want to continue ? | iys: |
|                         | Cancel                                                       | 0    |
|                         | Join                                                         |      |
| 5/18/15,                | Wellesley to South Station                                   | Ø    |
| 5/19/15,                | Davis Square to South Station                                | Ø    |
| 5/19/15,                | Harvard Square to Wellesley                                  | Ø    |
|                         | To join a drive, you have to confirm it.                     |      |

Back

## SHRIDE

Your drive has been added to your profile. You will be reminded of your drive via text 30 minutes prior to departure.

To: Logan Airport From: Wellesley 2 passengers have joined this drive.

\_\_\_\_\_

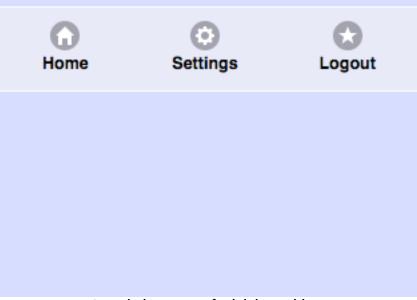

Completion screen for joining a drive.

| Cancel | SHRIDE                 |
|--------|------------------------|
| When   | can you give the ride? |
|        | Time                   |
| <      | Back Next              |
|        |                        |

| Cancel                                          | SHF  | RIDE             |  |  |
|-------------------------------------------------|------|------------------|--|--|
| Where will you be coming from?<br>Enter Address |      |                  |  |  |
|                                                 |      |                  |  |  |
|                                                 | Back | Next             |  |  |
|                                                 |      |                  |  |  |
|                                                 |      |                  |  |  |
|                                                 |      |                  |  |  |
|                                                 |      |                  |  |  |
|                                                 |      | will be here too |  |  |

Google maps will be here too.

| Cancel | SHF         | RIDE           |  |
|--------|-------------|----------------|--|
| W      | here will y | ou be going?   |  |
|        | Enter A     | Address        |  |
|        |             |                |  |
|        | Back        | Next           |  |
|        |             |                |  |
|        |             |                |  |
|        |             |                |  |
|        |             |                |  |
|        |             |                |  |
|        |             | s will be here |  |

Google maps will be here

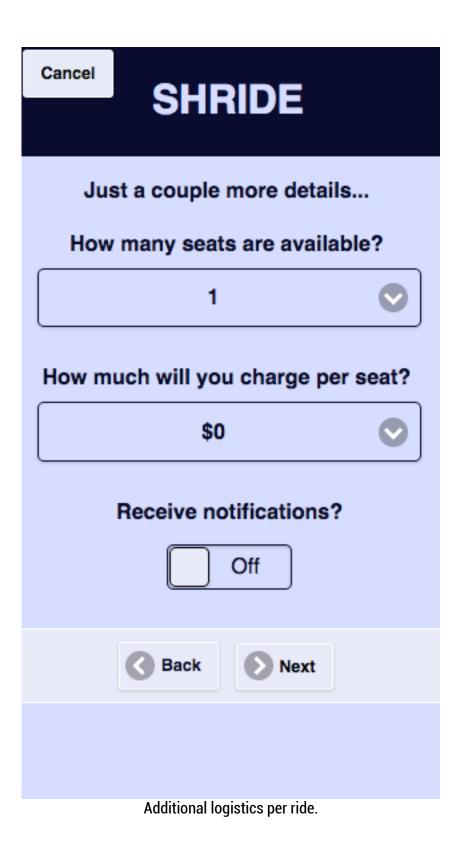

## SHRIDE

Your Drive is Complete!

Date:

From:

To:

Seats open:

Cost per seat:

**Return to Drive Newsfeed** 

Confirmation of the drive.

| Back | SHRIDE                                                                                 |   |
|------|----------------------------------------------------------------------------------------|---|
|      | Create New Ride                                                                        |   |
|      | 5/18/15, 3:00pm<br>Wellesley to Logan Airport                                          | Ø |
| 0-0- | 5/18/15, 7:00pm<br>Wellesley to South Station                                          | Ø |
|      | 5/19/15, 10:00am<br>Davis Square to South Station                                      | Ø |
|      | 5/19/15, 8:00pm<br>Harvard Square to Wellesley                                         | Ø |
|      | <b>5/20/15, 1:00pm</b><br>Logan Airport to Wellesley<br>As a rider looking for a ride: | Ø |

ſ

| Back          | SHRIDE                                                                                                    |             |
|---------------|----------------------------------------------------------------------------------------------------|-------------|
|               | <b>5/18/15, 3:00pm</b><br>To: Logan Airport<br>From: Wellesley<br>How many seats open: 4<br>Cost per person: \$20 | •           |
| Contact       |                                                                                                    |             |
| Join          |                                                                                                    |             |
|               | Join                                                                                                    |             |
| 5/18/15, Well | Join<br>esley to South Station                                                                                    | Ø           |
|               |                                                                                                    | 0           |
| 5/19/15, Davi | esley to South Station                                                                                            | 0<br>0<br>0 |